## Научно-производственное предприятие «ТЕХНОМЕДИКА»

УТВЕРЖДАЮ Раздел 9 (Методика поверки) Заместитель генерального директора ФБУ «Рфстест-Москва» Е.В. Морин «05» августа 2016 г. региональный центр

## УТВЕРЖДАЮ

Генеральный директор ООО НПП «ТЕХНОМЕДИКА»

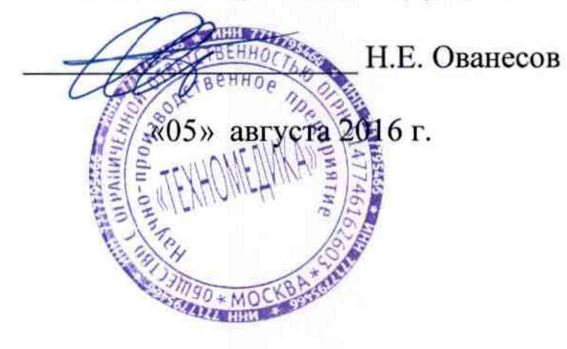

## АНАЛИЗАТОРЫ ФРАКЦИЙ ГЕМОГЛОБИНА  $A\Phi\Gamma - 01$  и  $A\Phi\Gamma - 02$

Руководство по эксплуатации ДГКТ.941416.017 РЭ

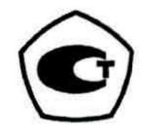

Москва

## **9 МЕТОДИКА ПОВЕРКИ**

**Настоящая методика поверки распространяется на Анализаторы фракций гемоглобина АФГ-01 и АФГ-02 технические условия ТУ-9443-033-11254896-2013 (далее анализатор), предназначенные для использования в качестве средства измерений при медицинских лабораторных исследованиях.**

**Методика устанавливает методы и средства поверки анализатора при вводе и в процессе эксплуатации.**

**Интервал между поверками -1 год.**

**9.1 Операции поверки**

**При проведении поверки должны быть выполнены операции, указанные в таблице 4.**

**Таблица 4**

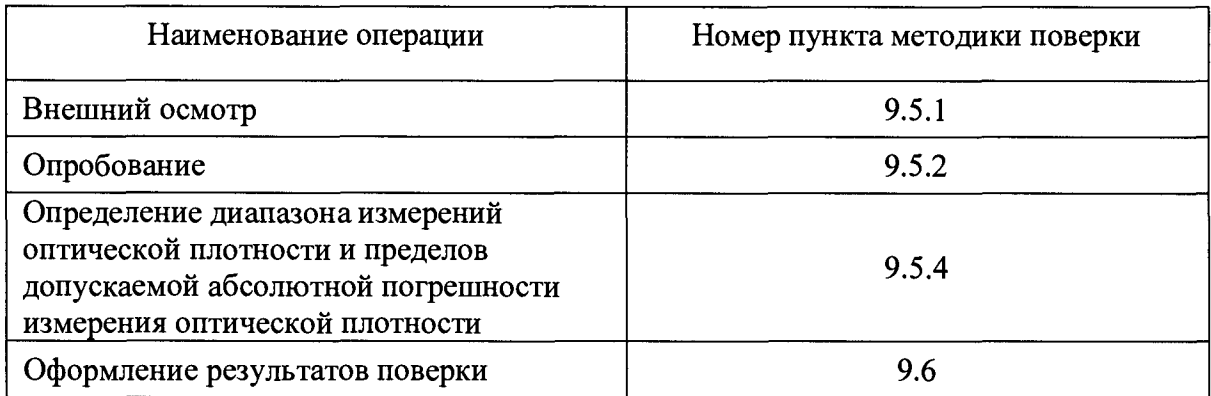

**При получении отрицательных результатов при проведении хотя бы одной операции поверка прекращается.**

**9.2 Средства поверки**

**При проведении поверки должны быть использованы средства, указанные в таблице 5.**

**Таблица 5**

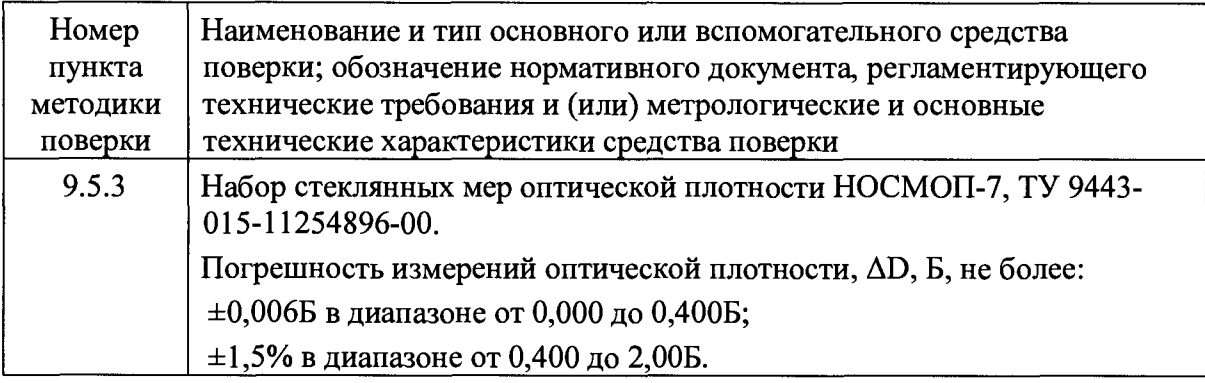

**Средства измерений, указанные в таблице 5, должны быть поверены в установленном порядке.**

**Допускается использовать средства поверки других типов, обеспечивающие поверку заданных метрологических характеристик анализатора.**

**9.3 Условия поверки**

**Температура окружающей среды................................... 15-25°С.** Относительная влажность не более .............................. 80% при t<sup>o=25°</sup>С.

**Атмосферное давление........................................................ от 84 до 106 кПа.**

**9.4 Подготовка к поверке**

**Перед проведением поверочных работ анализатор, набор стеклянных мер оптической плотности НОСМОП-7 и контрольная мера ПС-7 должны быть подготовлены к работе в соответствии с НД на них.**

**9.5 Проведение поверки**

**9.5.1 Внешний осмотр.**

**Проверить соответствие маркировки и состава комплекта мер НОСМОП-7 перечню, указанному в п.п. 5.4 - 5.6 Руководства по эксплуатации ДГВИ.203329.004 РЭ на НОСМОП-7 (далее - Руководство НОСМОП -7).**

**Убедиться путем визуального осмотра мер в отсутствии на них повреждений и загрязнений, способных влиять на их работоспособность.**

**Проверить соответствие маркировки и состава комплекта анализатора п.3.1 Руководства.**

**Убедиться путем визуального осмотра контрольной меры ПС-7, входящей в состав комплекта поставки анализатора, в отсутствии на ней повреждений и загрязнений, способных влиять на ее работоспособность.**

**9.5.2 Опробование анализатора.**

**Подготовка к работе и проверка функционирования анализатора проводится в соответствии с разделом 6 настоящего Руководства. Во время проверки функционирования выполнить процедуру установки оптического нуля (п. 6.3). В случае неудовлетворительного результата проверки функционирования и установки оптического нуля результат поверки считать отрицательным.**

**Проверка соответствия программного обеспечения (ПО) проводится путем сравнения версии ПО и контрольной суммы, отображаемых на экране начальной загрузки, со значениями, записанными в разделе 14 «СВИДЕТЕЛЬСТВО О ПРИЕМКЕ».**

**9.5.3 Подготовительные операции.**

**Убедиться, что анализатор находится в рабочем режиме (см. рисунок 6). Для перехода в режим метрологии нажать на кнопку «Меню», затем на кнопку «Метрология». Анализатор при этом перейдет в режим «Метрология. Подготовка» (см. рисунок 14).**

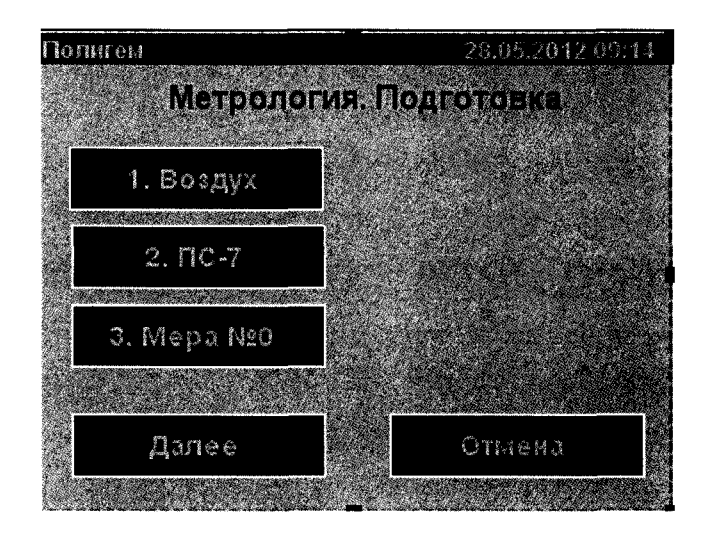

**Рисунок 14. Экран для выполнения подготовительных операций поверки**

**При необходимости провести повторное обнуление анализатора. Для этого:**

**а) Для исполнения АФГ-01 установить в измерительную ячейку адаптер картриджа. Для исполнения АФГ-02, в случае наличия в измерительной ячейке адаптера или кюветы, извлечь их. Нажать кнопку «1. Воздух» и дождаться окончания измерения.**

**б) Установить в измерительную ячейку контрольную меру ПС-7, входящую в комплект поставки. Нажать кнопку «2. ПС-7». Дождаться окончания измерения и появления результатов в полях индикации в появившемся окне (см. рисунки 7, 8).**

**в) В случае появления сообщения о неудовлетворительном результате проверки (см. рисунок 8) анализатор считается непригодным к эксплуатации.**

**г) Нажать кнопку «Выход» для возврата в режим «Метрология. Подготовка».**

**Провести обнуление по мере № 0 из набора НОСМОП-7. Для этого установить меру № 0 (для исполнения АФГ-01 предварительно извлечь адаптер картриджа) в измерительную ячейку и нажать кнопку «3. Мера №0». Дождаться окончания измерения.**

**9.5.4 Проверка диапазона измерений оптической плотности и пределов допускаемой абсолютной погрешности измерения оптической плотности.**

**9.5.4.1 Нажать кнопку «Далее». При этом анализатор перейдет в режим «Поверка оптической плотности» (см. рисунок 15).**

| Полнен<br>Поверка оптимеской писат (Sterik |  |        |  |  |  |  |               |  |  |  |  | 28.05.2012.09:14 |  |  |  |                                             |  |  |  |  |                      |  |          |  |
|--------------------------------------------|--|--------|--|--|--|--|---------------|--|--|--|--|------------------|--|--|--|---------------------------------------------|--|--|--|--|----------------------|--|----------|--|
|                                            |  | 492 AM |  |  |  |  | <b>540 HM</b> |  |  |  |  |                  |  |  |  |                                             |  |  |  |  | <b>G20 AM AM ADA</b> |  |          |  |
| 0.234                                      |  |        |  |  |  |  | 10.456        |  |  |  |  |                  |  |  |  | 0.567<br>and Chaiseach is such that are not |  |  |  |  |                      |  | N,       |  |
|                                            |  |        |  |  |  |  |               |  |  |  |  |                  |  |  |  |                                             |  |  |  |  |                      |  | N S      |  |
|                                            |  |        |  |  |  |  |               |  |  |  |  |                  |  |  |  |                                             |  |  |  |  |                      |  | 影子 今     |  |
|                                            |  |        |  |  |  |  |               |  |  |  |  |                  |  |  |  |                                             |  |  |  |  |                      |  | <b>M</b> |  |
|                                            |  |        |  |  |  |  | neyarb        |  |  |  |  |                  |  |  |  | Вылод                                       |  |  |  |  |                      |  |          |  |

**Рисунок 15. Экран для выполнения поверки оптической плотности**

**9.5.4.2 Установить в измерительную ячейку анализатора меру №7. Нажать кнопку** «№7» на сенсорном дисплее. На дисплее появятся результаты измерений D<sub>1</sub>, D<sub>2</sub>, D<sub>3</sub> оптической плотности меры на длине волны  $\lambda_1$  = 492 нм,  $\lambda_2$  = 540 нм и  $\lambda_3$  = 620 нм. **Вычислить абсолютную погрешность измерения оптической плотности по формуле**

**ADi = Di - DOi, где DOi - значение оптической плотности меры №7 из Свидетельства о поверке набора мер НОСМОП-7 для соответствующей длины волны.**

**9.5.4.3 Абсолютная погрешность анализатора считается допустимой, если ее значение не превышает ±0,02 Б - в диапазоне Dj от 0 до 0,9 Б и ± (0,02+0,03\*(Dj-0,9)) - в диапазоне Dj от 0,9 до 2,0 Б.**

**9.5.4.4 Провести измерения по п.п. 9.5.4.2 - 9.5.4.3 еще 4 раза.**

**9.5.4.5 Провести измерения по п.п. 9.5.4.2 - 9.5.4.4 для мер №№ 8, 9, 10. В пункте 9.5.4.2 при этом нажимать соответствующую кнопку «№8», «№9», «№10».**

9.6 Оформление результатов поверки.

9.6.1 При положительных результатах поверки анализатора выдается «Свидетельство о поверке» установленной формы согласно приказу 1815 Минпромторга России (при первичной поверке делается запись и ставится клеймо поверителя в разделе «Сведения о поверке» руководства по эксплуатации, при периодической поверке выписывается свидетельство о поверке, на которое наносят знак поверки в виде наклейки).

9.6.2 При отрицательных результатах поверки - анализатор к дальнейшей эксплуатации не допускается и на него выдается извещение о непригодности.

Начальник лаборатории № 448

CA

А.В. Квачев

Главный специалист

по метрологии день по метрологии А.А. Мягков